**1[Oracle® AutoVue Client/Server Deployment ]** Planning Guide Release 20.2.3

January 2015

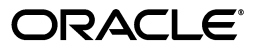

Oracle® AutoVue Client/Server Deployment Planning Guide, Release 20.2.3

Copyright © 1999, 2015, Oracle and/or its affiliates. All rights reserved.

This software and related documentation are provided under a license agreement containing restrictions on use and disclosure and are protected by intellectual property laws. Except as expressly permitted in your license agreement or allowed by law, you may not use, copy, reproduce, translate, broadcast, modify, license, transmit, distribute, exhibit, perform, publish, or display any part, in any form, or by any means. Reverse engineering, disassembly, or decompilation of this software, unless required by law for interoperability, is prohibited.

The information contained herein is subject to change without notice and is not warranted to be error-free. If you find any errors, please report them to us in writing.

If this is software or related documentation that is delivered to the U.S. Government or anyone licensing it on behalf of the U.S. Government, the following notice is applicable:

U.S. GOVERNMENT RIGHTS Programs, software, databases, and related documentation and technical data delivered to U.S. Government customers are "commercial computer software" or "commercial technical data" pursuant to the applicable Federal Acquisition Regulation and agency-specific supplemental regulations. As such, the use, duplication, disclosure, modification, and adaptation shall be subject to the restrictions and license terms set forth in the applicable Government contract, and, to the extent applicable by the terms of the Government contract, the additional rights set forth in FAR 52.227-19, Commercial Computer Software License (December 2007). Oracle America, Inc., 500 Oracle Parkway, Redwood City, CA 94065.

This software or hardware is developed for general use in a variety of information management applications. It is not developed or intended for use in any inherently dangerous applications, including applications that may create a risk of personal injury. If you use this software or hardware in dangerous applications, then you shall be responsible to take all appropriate fail-safe, backup, redundancy, and other measures to ensure its safe use. Oracle Corporation and its affiliates disclaim any liability for any damages caused by use of this software or hardware in dangerous applications.

Oracle and Java are registered trademarks of Oracle and/or its affiliates. Other names may be trademarks of their respective owners.

This software or hardware and documentation may provide access to or information on content, products, and services from third parties. Oracle Corporation and its affiliates are not responsible for and expressly disclaim all warranties of any kind with respect to third-party content, products, and services. Oracle Corporation and its affiliates will not be responsible for any loss, costs, or damages incurred due to your access to or use of third-party content, products, or services.

Portions of this software Copyright 1996-2007 Glyph & Cog, LLC.

Portions of this software are owned by Siemens PLM © 1986-2012. All rights reserved.

This software uses ACIS® software by Spatial Technology Inc. ACIS® Copyright © 1994-2008 Spatial Technology Inc. All rights reserved.

## **Contents**

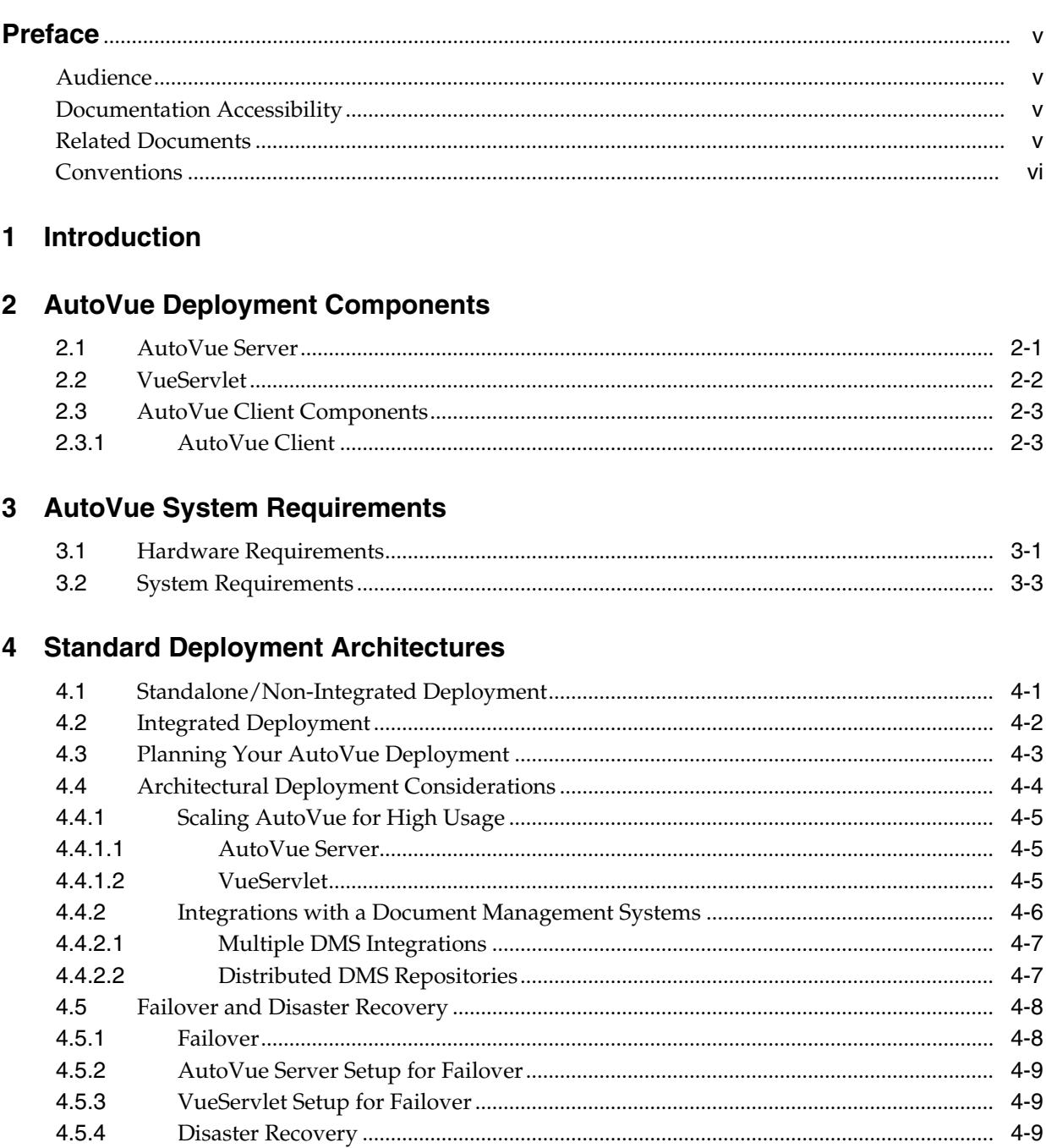

## 5 Feature Deployment Considerations

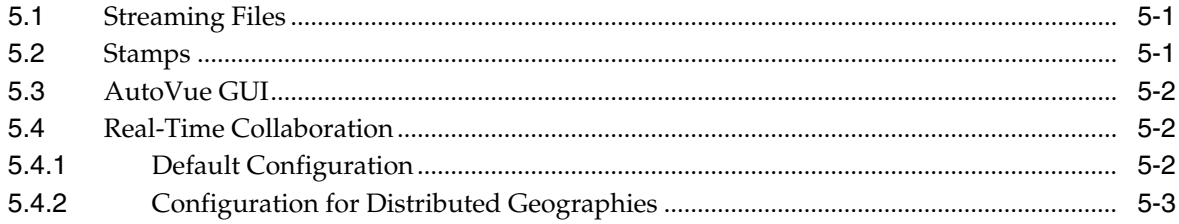

## A Feedback

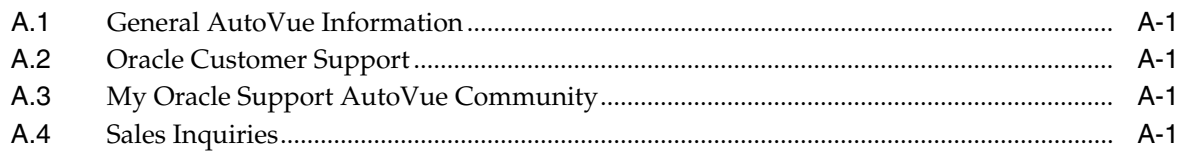

## **Preface**

<span id="page-4-0"></span>The *Oracle AutoVue Client/Server Deployment Planning Guide* provides recommendations on how to deploy AutoVue, VueServlet, AutoVue client and AutoVue client components. For more technical information on how to deploy/configure AutoVue and its associated components, refer to the *Oracle AutoVue Client/Server Deployment Installation and Configuration Guide*.

For the most up-to-date version of this document, go to the AutoVue Documentation Web site on the Oracle Technology Network at http://www.oracle.com/technetwork/documentation/autovue-091442.html

### <span id="page-4-1"></span>**Audience**

This document is intended for integrators or administrators whose task is the configuration and deployment of Oracle AutoVue.

### <span id="page-4-2"></span>**Documentation Accessibility**

For information about Oracle's commitment to accessibility, visit the Oracle Accessibility Program website at http://www.oracle.com/pls/topic/lookup?ctx=acc&id=docacc.

#### **Access to Oracle Support**

Oracle customers that have purchased support have access to electronic support through My Oracle Support. For information, visit http://www.oracle.com/pls/topic/lookup?ctx=acc&id=info or visit http://www.oracle.com/pls/topic/lookup?ctx=acc&id=trs if you are hearing impaired.

## <span id="page-4-3"></span>**Related Documents**

For more information, see the following documents in the Oracle AutoVue documentation set:

- *Oracle AutoVue Client/Server Deployment Installation and Configuration Guide*
- *Oracle AutoVue Client/Server Deployment Viewing Configuration Guide*
- *Oracle AutoVue Testing Guide*
- *Oracle AutoVue Client/Server Deployment Security Guide*

## <span id="page-5-0"></span>**Conventions**

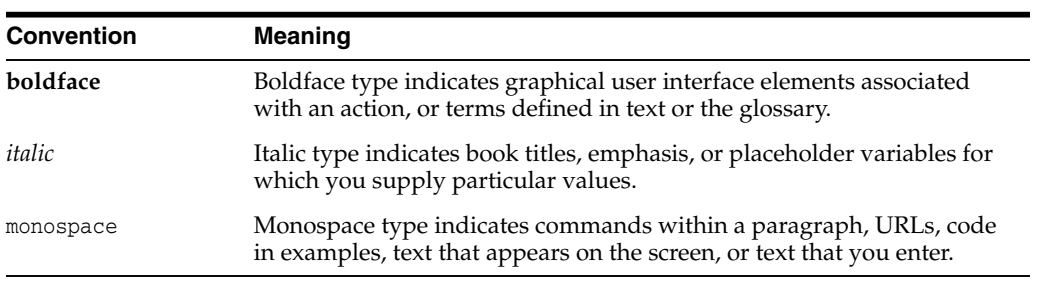

The following text conventions are used in this document:

## **Introduction**

**1**

<span id="page-6-0"></span>This document provides information that will help you plan your AutoVue deployment. Specific instructions for installing and configuring AutoVue are in the *Oracle AutoVue Client/Server Installation and Configuration Guide*.

This document is structured as below:

AutoVue Deployment Components

This chapter provides information on the various AutoVue components that need to be factored in as part of the deployment planning.

AutoVue System Requirements

This chapter contains the hardware and the software requirements for AutoVue.

**Standard Deployment Architectures** 

This chapter has standard recommended architecture diagrams for an integrated and a non-integrated deployment of AutoVue.

Planning Your AutoVue Deployment

This chapter contains links to specific deployment scenarios.

Architectural Deployment Considerations

This chapter contains information around architectural deployment considerations such as an AutoVue server farm, distributed geographies, failover clusters, disaster recovery and secure communication.

**Feature Deployment Considerations** 

This chapter contains information around features of AutoVue such as streaming files, Real-Time Collaboration, and Stamps.

AutoVue can be integrated with Data Management Systems (DMS) or can be deployed as a standalone application. The [Chapter 4, "Standard Deployment Architectures"](#page-16-2) chapter contains recommended deployment architectures for both integrated and non-integrated deployments. Most of the other architecture diagrams in this document are for integrated deployments. You can still refer to these architecture diagrams if you have a non-integrated deployment - you will just have to exclude the integration components from your planning.

## **AutoVue Deployment Components** <sup>2</sup>

<span id="page-8-0"></span>The Oracle AutoVue Client/Server Deployment is a multi-tiered, client-server architecture. You can deploy AutoVue either as a standalone application or integrated with a DMS. AutoVue has several components: the AutoVue server, an application server hosting the VueServlet and DMS, a Web server or an application server hosting AutoVue client components, and the AutoVue client.

**Note:** All components in the AutoVue deployment should be configured for fail-over and disaster recovery.

The following sections describe the components and deployment architectures of AutoVue.

### <span id="page-8-1"></span>**2.1 AutoVue Server**

The AutoVue server is the core of the AutoVue solution. An AutoVue server instance is comprised of one session server and multiple document servers (by default, there are four document servers).

#### *Figure 2–1 AutoVue Server*

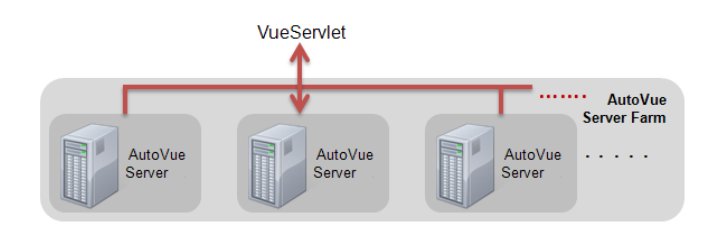

The session server receives all requests sent to the AutoVue server and then delegates the tasks to a document server. When a file is opened, all the processing is performed on the document server. It parses the file and generates the streaming file to send to the AutoVue client. A document server can be dedicated to streaming file generation. During AutoVue installation, AutoVue dedicates four document servers and one streaming file document server by default. When a document server reaches the predefined memory threshold, it may start unloading its memory by dumping some graphical data to a specific folder. When this dumping occurs, performance is usually degraded while loading a file on that document server. To optimize performance in this case, it is recommended to distribute the load onto a larger process pool rather than using data dumping. Note that if the process pool size becomes too large, and the operating system spends significant time swapping between processes, then another node in the AutoVue server cluster should be added.

For more information on the AutoVue server, refer to the "Appendix A: AutoVue Server Configuration" section in the Installation and Configuration Guide.

> **Note:** For the minimum hardware requirements for the AutoVue server, the ProcessPoolSize should be set to 8. Refer to section for more information.

When the AutoVue servers are setup in a server farm, the session servers communicate with each other to distribute the load across all the document servers in the server farm.

**Note:** All servers in the server farm must set the same RMI host (jvueserver.rmi.host.\*) for each server in the farm. For example, if a new server is added to an existing server farm without updating the jvueserver.properties file for each server in the farm, then the new server will not be able to connect to the farm. If this happens, a security warning is logged in the server logs.

The AutoVue server is very CPU, I/O, Memory and Graphics intensive. Ensure that the machine hosting AutoVue server is dedicated to AutoVue and is not being used for other applications.

If the AutoVue server is running in a virtualized environment, ensure that the proper resources are allocated to the virtual machine hosting it. Note that virtualized environments may have slight degradation in performance compared to running on native hardware.

### <span id="page-9-0"></span>**2.2 VueServlet**

The VueServlet acts as the main entry point for communication between AutoVue clients and the AutoVue server. The VueServlet must be configured for access when used by external AutoVue clients to communicate with the AutoVue server.

Generally, the VueServlet can be deployed on any application server. For a list of application servers that are certified by Oracle, refer to [Section 3.2, "System](#page-14-1) [Requirements"](#page-14-1). The number of synchronous or asynchronous requests that the VueServlet can handle is limited by the capabilities of the application server that it is deployed on. The requests can include new session requests, file open requests, requests to execute functionality that requires server-side operations, or all of these. You can configure the number of simultaneous connections from the VueServlet to the AutoVue server by setting the InvokerCount parameter. For more information, refer to the "VueServlet Configuration Options" section in the Installation and Configuration Guide.

When deploying the VueServlet, your deployment steps should generally depend on whether you have integrated AutoVue with a DMS, or whether you are using it in a non-integrated environment. When AutoVue is integrated with a DMS, it is recommended to deploy the VueServlet on the application server (in a different context) that hosts the DMS. For more information, refer to the "Installing the VueServlet in an Integrated Environment" section of the Installation and Configuration Guide.

Depending on your peak usage, you may need to have multiple VueServlets that can service requests to AutoVue. Since the VueServlet is hosted within an application server, you must rely on the application server's load balancing capabilities or rely on an external load balancer. Ensure that the load balancer is configured for session stickiness, that is, when requests come in from the client, the load balancer directs them to the same server that handled the initial request for the session.

### <span id="page-10-0"></span>**2.3 AutoVue Client Components**

AutoVue client components need to be hosted within an application server or a Web server. The client components need to be configured to communicate with the VueServlet, which in turn communicates with the AutoVue server. End-users connect to AutoVue using the URL served by this application/Web server.

You can deploy the AutoVue client components in a DMS-integrated or in a non-integrated environments.

For a non-integrated environment, you must copy the required java archive files (JAR) and online help files to your Web server document root. For more information, refer to the "Installing AutoVue Client Components" section in the Installation and Configuration Guide.

When AutoVue is integrated with a DMS, you must copy over the required JAR and online help files to the application server that hosts the integration components and/or the DMS. For more information, refer to the "Installing AutoVue Client Components in an Integrated Environment" section in the Installation and Configuration Guide.

#### <span id="page-10-1"></span>**2.3.1 AutoVue Client**

The AutoVue client is a JAVA-based applet that is displayed via a Web page (HTML, ASP, and so on). The applet is fully customizable: you can modify the graphical user interface (GUI), setup a collaboration session, embed the applet in a Web page, modify the menu option and toolbars, and so on. For more information on the configurable parameters of the AutoVue client, refer to the "Customizing the AutoVue Client" section in the Installation and Configuration Guide.

## **AutoVue System Requirements**

<span id="page-12-0"></span>This chapter discusses the hardware, and software requirements for installing Oracle AutoVue.

## <span id="page-12-1"></span>**3.1 Hardware Requirements**

| lable 3–1<br><b>Hardware Requirements</b> |                                                                                                    |
|-------------------------------------------|----------------------------------------------------------------------------------------------------|
| Component                                 | <b>Oracle-Certified Hardware Requirements</b>                                                                                                    |
| Server                                    | Note: The AutoVue server is very CPU-, I/O-, memory-, and<br>graphics-intensive. For optimal performance, we recommend that<br>the machine running the AutoVue server should not be used by<br>other applications.                                                                                                    |
|                                           | 8 GB of RAM<br>٠                                                                                                    |
|                                           | Quad-core processor                                                                                                    |
|                                           | 400 MB of disk space for installation<br>٠                                                                                                    |
|                                           | At least 30 GB of free disk space:                                                                                                    |
|                                           | 20 GB for streaming files (if you<br>$\blacksquare$<br>configure a larger size for the<br>AutoVue cache directory, ensure<br>that the additional disk space is<br>available).                                                                                                    |
|                                           | Additional space required for<br>$\blacksquare$<br>managing markup symbols, user<br>profiles, and markups.                                                                                                    |
|                                           | AutoVue also stores temporary<br>$\blacksquare$<br>files. It stores files at %TEMP%<br>path on Windows operating<br>systems. On the Linux operating<br>system, the temporary files are<br>stored at the default location ie<br>the /tmp/autovue folder. These<br>files are generally deleted after<br>processing is complete. Ensure<br>that there is available disk space<br>for AutoVue temporary files. |

*Table 3–1 Hardware Requirements*

| <b>Component</b> | <b>Oracle-Certified Hardware Requirements</b>                                                                                                    |
|------------------|----------------------------------------------------------------------------------------------------|
| Client           | Minimum requirements for your operating system (OS):<br>1 GHz CPU<br>$\blacksquare$                                                                                                    |
|                  | 1 GB of RAM<br>$\blacksquare$                                                                                                    |
|                  | It is recommended that the Java Virtual Machine (JVM) used<br>for the AutoVue client is configured for a maximum memory<br>of 256 MB. If loading larger documents, you may need to<br>increase this memory to a higher value (for example, 512 MB).                |
|                  | The AutoVue client is a Java applet and as such works on<br>most operating systems and browsers that support Java<br>applets. To see what is certified by Oracle, refer to Section 3.2,<br>"System Requirements".                                                  |
|                  | When running the AutoVue client on machines with<br>non-Windows operating systems (OSes), ensure that these<br>machines have a graphics card that supports OpenGL. This is<br>necessary for loading 3D models.                                                     |
|                  | On Windows machines, it is recommended to have a graphics<br>card with OpenGL support. In the absence of an adequate<br>graphics card driver, Windows uses its OpenGL capability<br>which is slower as compared to having a graphics card that<br>supports OpenGL. |

*Table 3–1 (Cont.) Hardware Requirements*

**Important:** For the minimum hardware requirements described, the PROCESSPOOLSIZE INI option should be set to 8.The rule of thumb for PROCESSPOOLSIZE is twice the number of CPU cores. The memory available on the machine and the complexity of files being viewed should also be factored in when arriving at the PROCESSPOOLSIZE. At a minimum, each document server requires 512MB of RAM if files being viewed are of low complexity.

## <span id="page-14-1"></span><span id="page-14-0"></span>**3.2 System Requirements**

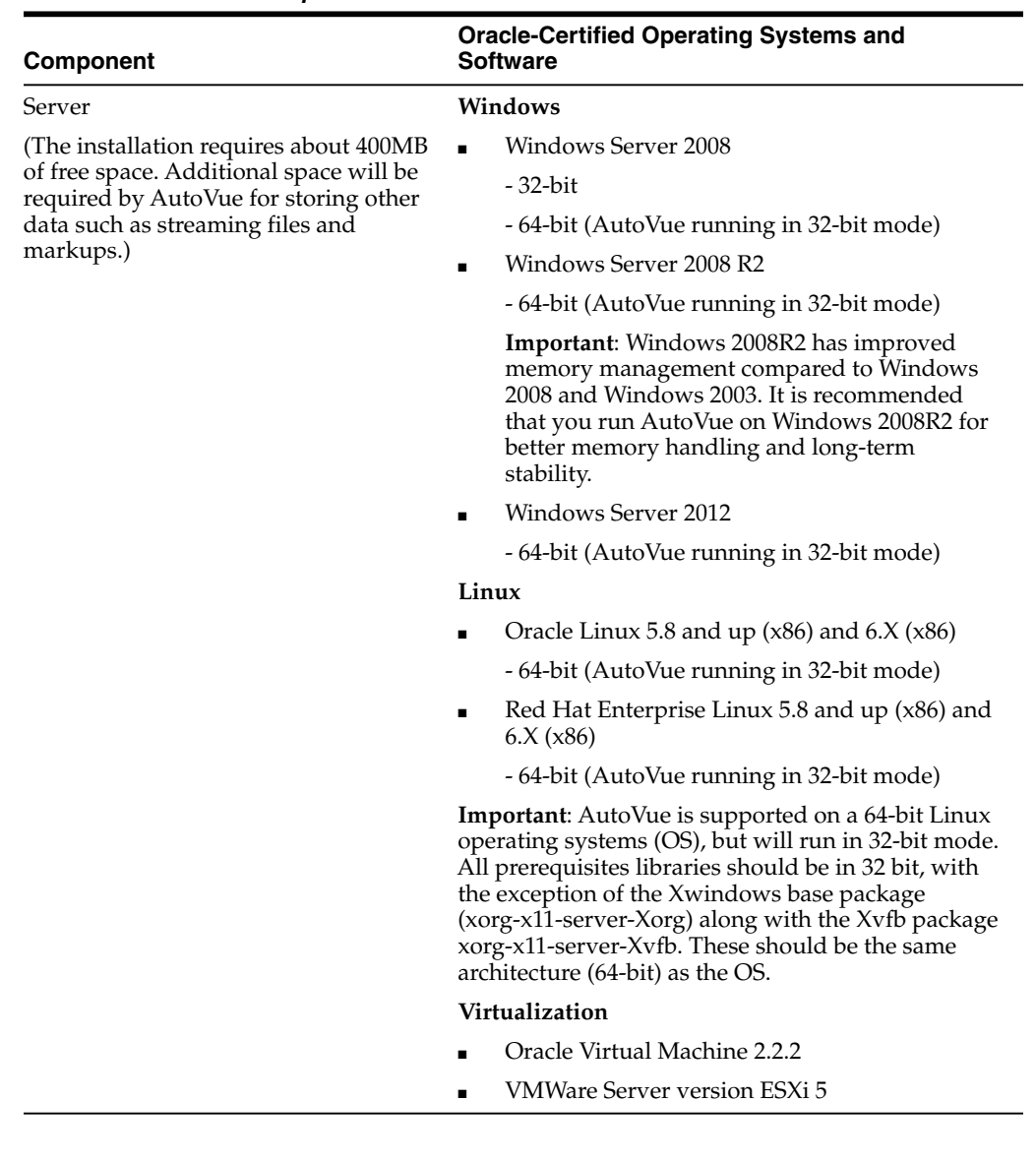

#### *Table 3–2 Software Requirements*

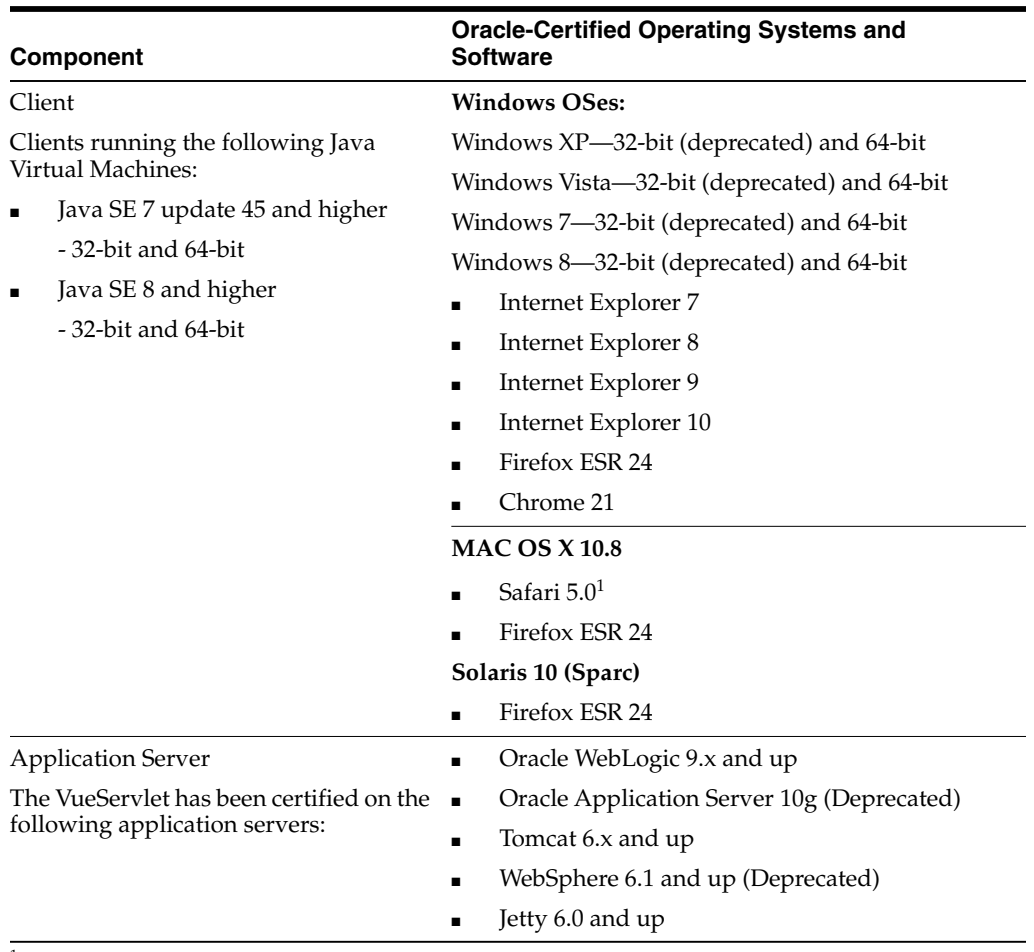

![](_page_15_Picture_166.jpeg)

 $1$  When launching AutoVue from a Mac client, certain configurations may be required. For more information, refer to Oracle Support Document 1662405.1 (Getting Message "Select a temporary directory" When Printing With AutoVue) which can be found at: https://support.oracle.com/epmos/faces/DocumentDisplay?id=1662405.1

## <span id="page-16-2"></span>**Standard Deployment Architectures**

<span id="page-16-0"></span>This chapter consists of the following:

- [Section 4.1, "Standalone/Non-Integrated Deployment"](#page-16-1)
- [Section 4.2, "Integrated Deployment"](#page-17-0)
- [Section 4.4.1, "Scaling AutoVue for High Usage"](#page-20-0)
- [Section 4.4.2, "Integrations with a Document Management Systems"](#page-21-0)
- [Section 4.5, "Failover and Disaster Recovery"](#page-23-0)

## <span id="page-16-1"></span>**4.1 Standalone/Non-Integrated Deployment**

The following diagram displays a typical non-integrated AutoVue deployment with a VueServlet cluster and an AutoVue server farm. For more information on this deployment scenario, refer to section [Section 4.4.1, "Scaling AutoVue for High Usage"](#page-20-0).

![](_page_16_Figure_10.jpeg)

*Figure 4–1 Standalone/Non-Integrated Deployment*

In this scenario:

- Internal and external clients connect to a load balancer.
- A load balancer routes requests to the VueServlet which is deployed in an application server cluster.
- The VueServlet directs requests to an AutoVue server that is deployed in a server farm. The AutoVue server entries in the VueServlet configuration must be identical across all the VueServlet instances.

## <span id="page-17-0"></span>**4.2 Integrated Deployment**

AutoVue can be closely integrated with various Document Management Systems using the Integration Software Development Kit (ISDK). For faster development cycles, you can leverage the ISDK to provide efficient integration of AutoVue with a DMS. For more information and sample code, refer to the ISDK documentation on the Oracle Technology Network:

http://www.oracle.com/technetwork/documentation/autovue-091442.html.

Oracle develops some pre-integrated solutions that integrate AutoVue with popular Content Management Systems. These Oracle integrations are called VueLinks.

The following diagram displays a typical architecture for a VueLink-integrated environment with an application server cluster and an AutoVue server farm.

> **Note:** If you are using your own integration or a third-party integration with AutoVue, refer to this architecture for generic guidelines. DMS deployment architecture may vary from one DMS to another--ensure that you refer to your DMS documentation and the VueLink/integration documentation for specific deployment instructions.

For more information on integrating AutoVue with a DMS, refer to [Section 4.4.2,](#page-21-0) ["Integrations with a Document Management Systems".](#page-21-0)

![](_page_18_Figure_1.jpeg)

*Figure 4–2 Integrated Deployment*

In this scenario:

- Internal and external clients connect to a load balancer
- A load balancer routes requests to the VueServlet which is deployed in an application server cluster
- The VueServlet directs requests to an AutoVue server that is deployed in a server farm.
- The AutoVue server in turn communicates with the VueLink and the VueLink communicates with the DMS to fulfill DMS requests.
- The AutoVue server entries in the VueServlet configuration must be identical across all the VueServlet instances.

## <span id="page-18-0"></span>**4.3 Planning Your AutoVue Deployment**

Before installing and using AutoVue, you must identify your deployment requirements.

The following are architectural considerations for your deployment:

|                | <b>Deployment Considerations</b>                                           | <b>Deployment Recommendations</b>                                                                               |  |
|----------------|----------------------------------------------------------------------------|----------------------------------------------------------------------------------------------------|--|
|                | How to scale AutoVue for a high<br>volume of concurrent users              | Depending on types of document to be viewed<br>$(2D, 3D,$ and so on), number of concurrent                      |  |
| $\blacksquare$ | How to scale AutoVue for high peak<br>usage                                | users of AutoVue, and peak usage, it might be<br>necessary to have multiple instances of the<br>AutoVue server. |  |
|                | How to configure AutoVue to support<br>viewing of different document types | Refer to Section 4.4.1, "Scaling AutoVue for<br>High Usage" for more information.                               |  |

*Table 4–1 Architectural Considerations*

|  | <b>Deployment Considerations</b>                                                                                | <b>Deployment Recommendations</b>                                                                                                    |  |
|--|----------------------------------------------------------------------------------------------------|----------------------------------------------------------------------------------------------------|--|
|  | How to integrate AutoVue with a DMS<br>How to integrate AutoVue with a DMS<br>that has distributed file systems | When your AutoVue solution includes an<br>integration with a DMS, you must ensure that<br>this integration component is part of your<br>deployment planning. When viewing files<br>from a document management system, it is<br>important to take into consideration the<br>geographical locations of the end-users and<br>the application server that the DMS is<br>deployed on.<br>Refer to Section 4.4.2, "Integrations with a |  |
|  |                                                                                                    | Document Management Systems" for more<br>information.                                                                                                    |  |
|  | How to prepare AutoVue for failover<br>and disaster recovery                                                    | For failover clusters, AutoVue must be<br>deployed in a horizontal cluster (server farm).<br>Refer to Section 4.5, "Failover and Disaster<br>Recovery" for more information.                                                                                                    |  |
|  | How to achieve secure communication<br>between the AutoVue client and the<br>AutoVue server                     | You can configure all communications<br>between the AutoVue server and client, and<br>between the AutoVue server and VueServlet<br>through HTTPS which uses SSL.                                                                                                    |  |
|  | How to achieve secure communication<br>between the AutoVue server and the<br>VueServlet                         | Refer to Oracle AutoVue Client/Server<br>Deployment Security Guide for more<br>information.                                                                                                    |  |
|  | How to deploy over distributed<br>geographies                                                                   | When multiple users are connected to the<br>AutoVue server, it is important to take into<br>consideration their geographical locations<br>with respect to the server. That is, having the<br>server located in close proximity to end-users<br>may improve performance (loading of<br>AutoVue, rendering time of documents, and so<br>on).                                                                                       |  |
|  |                                                                                                    | Refer to Section 4.4.2.2, "Distributed DMS<br>Repositories" and Section 4.5, "Failover and<br>Disaster Recovery" for more information.                                                                                                    |  |

*Table 4–1 (Cont.) Architectural Considerations*

Additional deployment scenarios are described in [Chapter 5, "Feature Deployment](#page-26-3) [Considerations".](#page-26-3)

Once your deployment requirements are identified, you can plan your AutoVue installation and deployment. Since AutoVue can plug into and work with various other components, it is highly recommended to perform a Systems Integration Test and User Acceptance Test to ensure that AutoVue works well with all components and can reliably meet your technical and business/end-user needs. The *AutoVue Testing Guide* can be found on the AutoVue Documentation OTN page:

http://www.oracle.com/technetwork/documentation/autovue-091442.html .

The following sections describe the various deployment considerations for AutoVue. In most cases, more than one of these scenarios are applicable to your deployment. It is recommended that you review all of these various deployment scenarios and identify what is applicable to your deployment.

## <span id="page-19-0"></span>**4.4 Architectural Deployment Considerations**

This section discusses the deployment considerations for scaling AutoVue for better usage.

#### <span id="page-20-1"></span><span id="page-20-0"></span>**4.4.1 Scaling AutoVue for High Usage**

This section discusses the deployment considerations for AutoVue Server and VueServlet.

#### **4.4.1.1 AutoVue Server**

Depending on the number of concurrent users, the kind and size of documents that users will typically view, and whether files will be loaded natively or from streaming files, an AutoVue Deployment Expert may recommend that you have multiple instances of AutoVue servers to meet your needs. A setup where multiple AutoVue servers are communicating with each other to handle the load is referred to as an AutoVue server farm.

**Note:** In a multi-AutoVue server deployment, it is recommended to install AutoVue in the exact same folder path on each server otherwise streaming file validation will fail.

The following figure shows the AutoVue server deployed in a server farm.

*Figure 4–3 AutoVue Server Deployment*

![](_page_20_Figure_8.jpeg)

Each AutoVue server has a session server and multiple document servers. The session server accepts all requests to AutoVue and is responsible for distributing document requests across the document servers. When AutoVue is configured in a server farm, the session servers across the servers in the farm communicate with each other in order to distribute load across all the document servers in the server farm.

In order to setup AutoVue for load balancing, you must perform some configuration on the AutoVue server-side. Refer to the *Oracle AutoVue Client/Server Deployment Installation and Configuration Guide* for more information on configuring an AutoVue server farm.

**Note:** Streaming files and user profiles are not shared between servers in the server farm.

#### <span id="page-20-2"></span>**4.4.1.2 VueServlet**

Based on your peak usage, it may be necessary to setup multiple VueServlets and distribute requests across the multiple VueServlet instances. You must rely on the load balancing capabilities of the application server or setup multiple VueServlet instances and rely on an external load balancer that is configured to distribute load across all your application server instances.

You must ensure that the AutoVue server entries in the VueServlet configuration are identical across all the VueServlets. For more information, refer to the "Appendix B:

Configuring the VueServlet" section in the *Oracle AutoVue Client/Server Deployment Installation and Configuration Guide*.

The following figure shows the VueServlet in a cluster with an external load balancer.

![](_page_21_Figure_3.jpeg)

#### *Figure 4–4 VueServlet Cluster*

### <span id="page-21-0"></span>**4.4.2 Integrations with a Document Management Systems**

AutoVue can integrate with various Document Management Systems. You must factor the integration component into your deployment planning. If you are building your own integration or using a third-party integration with AutoVue, follow the deployment architecture shown below for the Oracle-developed VueLinks. Note that the deployment of a DMS and its integration components vary from one DMS to another. The instructions here should serve as generic guidelines and you should refer to your integration documentation for more specific information around deployments.

![](_page_21_Figure_7.jpeg)

#### *Figure 4–5 Integrations with Multiple DMS*

Most document management systems are designed as J2EE Web applications and can be deployed into a wide range of J2EE application servers. When setting up a cluster of application servers, a load balancer is the main entry point for all communications. When accessing the DMS from a Web browser, the request is dispatched by the load balancer to one of the application servers. If your DMS is deployed in a clustered environment, ensure that it works reliably in the clustered environment.

The VueLink is a connector that acts as a bridge between AutoVue and the DMS. When the AutoVue server needs to retrieve metadata or transfer files to/from the DMS, all communications go through the VueLink. For failover clusters, the VueLink should be deployed on multiple application server instances and configured in a horizontal clustered environment. The VueLink should be deployed on the same application server where the DMS is deployed. If one node where the VueLink is deployed goes down, the load balancer automatically redirects requests to another available node.

In an integrated environment, the VueServlet can be deployed into the same application server as the VueLink and the DMS. It is recommended that the VueServlet be deployed as a separate Web application and not in the same Web application as the VueLink or the DMS.

For more information, refer to VueLink documentation on the Oracle Technology Network:http://www.oracle.com/technetwork/documentation/autovue-091442.htm l.

#### <span id="page-22-0"></span>**4.4.2.1 Multiple DMS Integrations**

AutoVue can work with multiple backend systems simultaneously.

You can also configure the AutoVue client so that it can browse and search DMS systems even if a connection to the DMS has not already been established. Refer to section "Multiple Document Repositories" in the *Oracle AutoVue Client/Server Deployment* Installation and Configuration Guide.

#### <span id="page-22-1"></span>**4.4.2.2 Distributed DMS Repositories**

If the DMS supports distributed geographies, you can configure AutoVue such that it works efficiently across these distributed geographies.

![](_page_23_Figure_1.jpeg)

#### *Figure 4–6 Distributed DMS Repository*

In this scenario:

- The load balancer is configured such that users at Location 1 are always routed to the Application server cluster at Location 1.
- Location 1and Location 2 should have equivalent configurations AutoVue server farm, Application server cluster,...
- AutoVue servers at a location are not aware of and do not communicate with the servers at a different location.

For more information, refer to your DMS and your integration documentation.

### <span id="page-23-0"></span>**4.5 Failover and Disaster Recovery**

When planning for a failover/disaster recovery scenario, you must plan for backups of the AutoVue Server, VueServlet and the AutoVue client components. If there is a failure of any one of these AutoVue components, another instance will be able to handle requests so that work can continue with minimal or no disruption.

#### <span id="page-23-1"></span>**4.5.1 Failover**

If you setup a server farm in order to perform load balancing, it is important that you configure AutoVue servers and VueServlets for failover. In the event of a planned or unexpected shutdown of one or more of the servers in the server farm, the failover capability ensures a predetermined level of operational performance by switching to a backup or standby server.

The following diagram shows the components that are involved in a failover deployment.

![](_page_24_Figure_1.jpeg)

#### *Figure 4–7 Failover Deployment*

#### <span id="page-24-0"></span>**4.5.2 AutoVue Server Setup for Failover**

For failover, AutoVue server should be deployed in a cluster. In a cluster, servers are spread over multiple machines and grouped together in a single server farm. All servers are identified as peer servers acting as multiple entry points for all VueServlets communications (that is, there is no primary AutoVue server handling all the VueServlet communication). Each server in the farm acts as a backup server so that if one server goes down, another server is available to continue serving clients.

**Note:** When a server goes down, the users on that machine, along with all their open documents, are moved over to another machine. Any markups not stored in a DMS, or any user specific settings, are not moved over to the backup machine.

#### <span id="page-24-1"></span>**4.5.3 VueServlet Setup for Failover**

The VueServlet is invoked from the AutoVue client. When planning failover deployments, the AutoVue client should be configured such that if one VueServlet instance is not available, requests get routed to another VueServlet instance. This implies that the VueServlet itself should be deployed over multiple machines.

Generally, when AutoVue is integrated with a DMS, the integration servlet and the VueServlet are deployed at the same location. In this scenario, ensure that the integration servlet and the VueServlet are deployed on multiple machines to ensure predetermined level of operational performance.

#### <span id="page-24-2"></span>**4.5.4 Disaster Recovery**

You can deploy AutoVue in two locations: a host site and a secondary site. In the event of a planned or unexpected shutdown of the host site (Location 1), the secondary site (Location 2) automatically takes over the AutoVue processes from host site and

ensures a predetermined level of operational performance. The following diagram shows all the components involved in a disaster recovery scenario.

![](_page_25_Figure_2.jpeg)

*Figure 4–8 Disaster Recovery*

In this scenario:

- The load balancer is configured such that users at Location 1 are always routed to the Application server cluster at Location 1.
- In the event of a of a failure of a location, the load balancer is configured to route requests to another location.
- Location 1and Location 2 should have equivalent configurations AutoVue server farm, Application server cluster,...
- AutoVue servers at a location are not aware of and do not communicate with the servers at a different location.

## <span id="page-26-3"></span>**Feature Deployment Considerations** <sup>5</sup>

<span id="page-26-0"></span>The following sections discuss how to leverage streaming files, Stamps, and the AutoVue graphical user interface (GUI).

### <span id="page-26-1"></span>**5.1 Streaming Files**

AutoVue generates streaming files by default for most of its supported file formats. A streaming file is created the first time you access a document in AutoVue. It contains all the information needed to display and to perform queries on the document. Streaming files provide the advantage that AutoVue can load from streaming files significantly faster than loading a file natively. Loading from streaming files also consumes a lot less memory on the server-side than when loading a file natively.

If you have an integration with a DMS, your integration component may check-in streaming files into the DMS. Your integration component may also pre-generate streaming files so that even the first load of the file is from the streaming file.

When planning your AutoVue deployment, you must determine how to size AutoVue's cache folder for streaming files. In most situations, AutoVue downloads the native document and its external references into the cache folder and then generates streaming files. You can specify various parameters for sizing the cache folder such as the size, number of files or last access date. For information on how to set these parameters, refer to the "Streaming Files Options" section of the Installation and Configuration Guide. A default installation of AutoVue specifies the size of the cache directory to 20GB. If you have a large deployment or your deployment involves loading of very large files, you must set this size to a bigger value. Note that you may experience performance issues if the cache folder is very big or if there are a large number of files in the Cache folder.

**Note:** Cache folders are not shared between servers in a server farm.

**Important**: For performance reasons, it is recommended that AutoVue's streaming file cache directory is excluded from real-time virus scans. If real-time virus scans are enabled, there is a performance impact on AutoVue and the impact is tied to the kind of operations done by the virus scan. It is also recommended that you run scheduled virus scans at a time when the AutoVue server is not heavily in use.

### <span id="page-26-2"></span>**5.2 Stamps**

Stamps are dynamic stamp markup entities that can retrieve/update document metadata from the DMS. All images to be included in the stamp must be copied to the DMS. They should first be designed by the system administrator before they are accessible to end-users.

For more information on Stamps, refer to the "Creating a Stamp Template" section in the *Oracle AutoVue Client/Server Deployment* Installation and Configuration Guide.

## <span id="page-27-0"></span>**5.3 AutoVue GUI**

AutoVue provides you the option of customizing AutoVue's graphical user interface (GUI). By default, a GUI definition file is not set and AutoVue uses an internal GUI file for the menus and toolbars. The GUI definition file describes which controls are added to which context (such as MenuBar, ToolBar, and so on). Using the GUI customization capability, you can create a role-based UI when integrating AutoVue with a third-party application. Depending on the role assigned to the user, you can provide a different interface.

If you wish to have a customized GUI for AutoVue, you must create a custom GUI file and specify this custom file using the GUIFILE applet parameter.

For more information, refer to the "AutoVue Applet Parameters" and "Customizing the GUI" sections of the *Oracle AutoVue Client/Server Deployment Installation and Configuration Guide*.

## <span id="page-27-1"></span>**5.4 Real-Time Collaboration**

AutoVue provides a real-time collaboration (RTC) feature that enables multiple end-users to review files interactively over distributed geographies, from distributed Document Management Systems, and from behind a firewall. The following sections described how to plan your collaboration deployment.

For detailed information on configuring AutoVue for collaboration, refer to section "Configuring for Real-Time Collaboration" in the *Oracle AutoVue Client/Server Deployment Installation and Configuration Guide*.

### <span id="page-27-2"></span>**5.4.1 Default Configuration**

The following diagram shows a default RTC deployment.

![](_page_27_Figure_12.jpeg)

*Figure 5–1 RTC Deployment*

In this scenario:

- There is no need for extra configuration around RTC in this setup.
- Users connecting to AutoVue can initiate and participate in collaboration with the other users connected to AutoVue.

#### <span id="page-28-0"></span>**5.4.2 Configuration for Distributed Geographies**

The following diagram shows RTC between users over distributed geographies.

*Figure 5–2 Configuration for Distributed Geographies*

![](_page_28_Figure_7.jpeg)

Note the following:

- Users are located over distributed geographies.
- AutoVue collaboration is done over a single location (Site 1). This ensures that users have access to the same files and do not require distributed DMS.
- This is the recommended deployment when there are distributed geographies and the DMS/VueLink do not support distributed scenarios.
- High bandwidth is required between Site 2 and Site 1 because users from Site 2 are connecting to Site 1 for RTC.

# **A** <sup>A</sup>**Feedback**

<span id="page-30-0"></span>If you have any questions or require support for AutoVue please contact your system administrator.

If at any time you have questions or concerns regarding AutoVue, please contact us.

## <span id="page-30-1"></span>**A.1 General AutoVue Information**

**Web Site** http://www.oracle.com/us/products/applications/autovue/index.html **Blog** http://blogs.oracle.com/enterprisevisualization/

## <span id="page-30-2"></span>**A.2 Oracle Customer Support**

**Web Site** http://www.oracle.com/support/index.html

## <span id="page-30-3"></span>**A.3 My Oracle Support AutoVue Community**

**Web Site** https://communities.oracle.com/portal/server.pt

## <span id="page-30-4"></span>**A.4 Sales Inquiries**

**E-mail** autovuesales\_ww@oracle.com